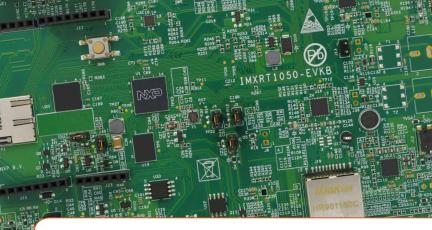

# Quick Start Guide i.MX RT1050 Evaluation Kit

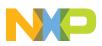

# **Quick Start Guide**

### GET TO KNOW THE i.MX RT1050 EVK

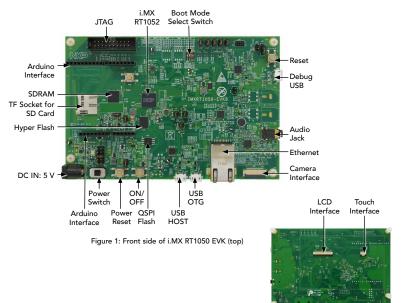

Figure 2: Back side of i.MX RT1050 EVK (bottom)

## HOW TO GET STARTED

- **1** The evaluation kit is shipped with an IMXRT1050-EVKB board and a USB cable (Micro B). Ensure the items are available in the i.MX RT1050 evaluation kit.
- 2 Connect the IMXRT1050-EVKB board to a PC using the included micro USB cable to USB connector J28.

Pick up the board and move it around. As you angle the board left and right lengthwise, the green D18 LED will be brighter or dimmer.

Note: the LED is OFF while the board is horizontal.

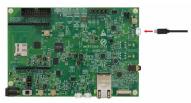

Note: If the EVK board exhibits intermittent operation, use a USB Y cable with two USB A to single micro B connector or an external 5V power supply via the barrel jack to power the board.

- 3 Explore more out-of-box demos and download software and tools on www.nxp.com/MIMXRT1050-EVK/ startnow.
  - Enjoy your design freedom with the IMXRT1050-EVKB.

# SUPPORT

Visit **www.nxp.com/support** for a list of phone numbers within your region.

#### WARRANTY

Visit **www.nxp.com/warranty** for complete warranty information.

Get Started Download installation software and documentation under "GETTING STARTED" tab at www.nxp.com/MIMXRT1050-EVK.

#### www.nxp.com/MIMXRT1050-EVK

NXP and the NXP logo are trademarks of NXP B.V. All other product or service names are the property of their respective owners. ARM and Cortex are registered trademarks of ARM Limited (or its subsidiaries) in the EU and/ or elsewhere. All rights reserved. © 2018 NXP B.V.

Doc Number: IMXRT1050EVKQSG REV 1 Agile Number: 926-30168